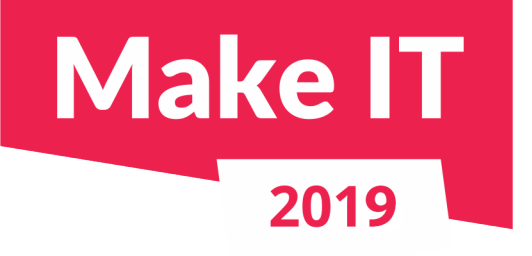

#### **Oracle Database Performance Tuning Tools**

Speaker:

**Urh Srečnik** <[urh.srecnik@abakus.si>](mailto:urh.srecnik@abakus.si)

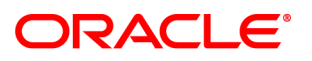

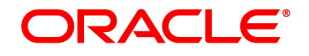

**Certified Professional** 

Oracle Database 12c Administrator

**Certified Professional** 

Java SE 8 Programmer

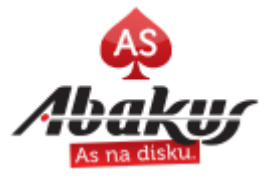

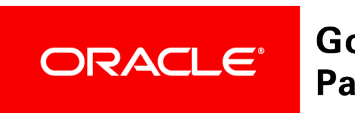

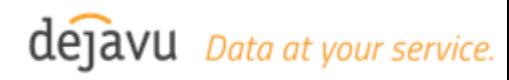

# **Abakus Plus d.o.o.**

- Infrastructure Team
	- Services
		- OS & NET admin
		- DBA, Programming
	- Applications
		- Deja Vu
		- APPM
		- Arbiter
- Development Team
	- Enterprise Applications
	- Document Management
	- Newspaper **Distribution**
	- Flight Information System

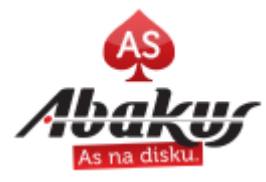

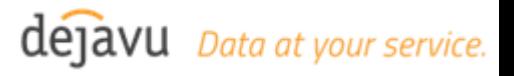

#### **References**

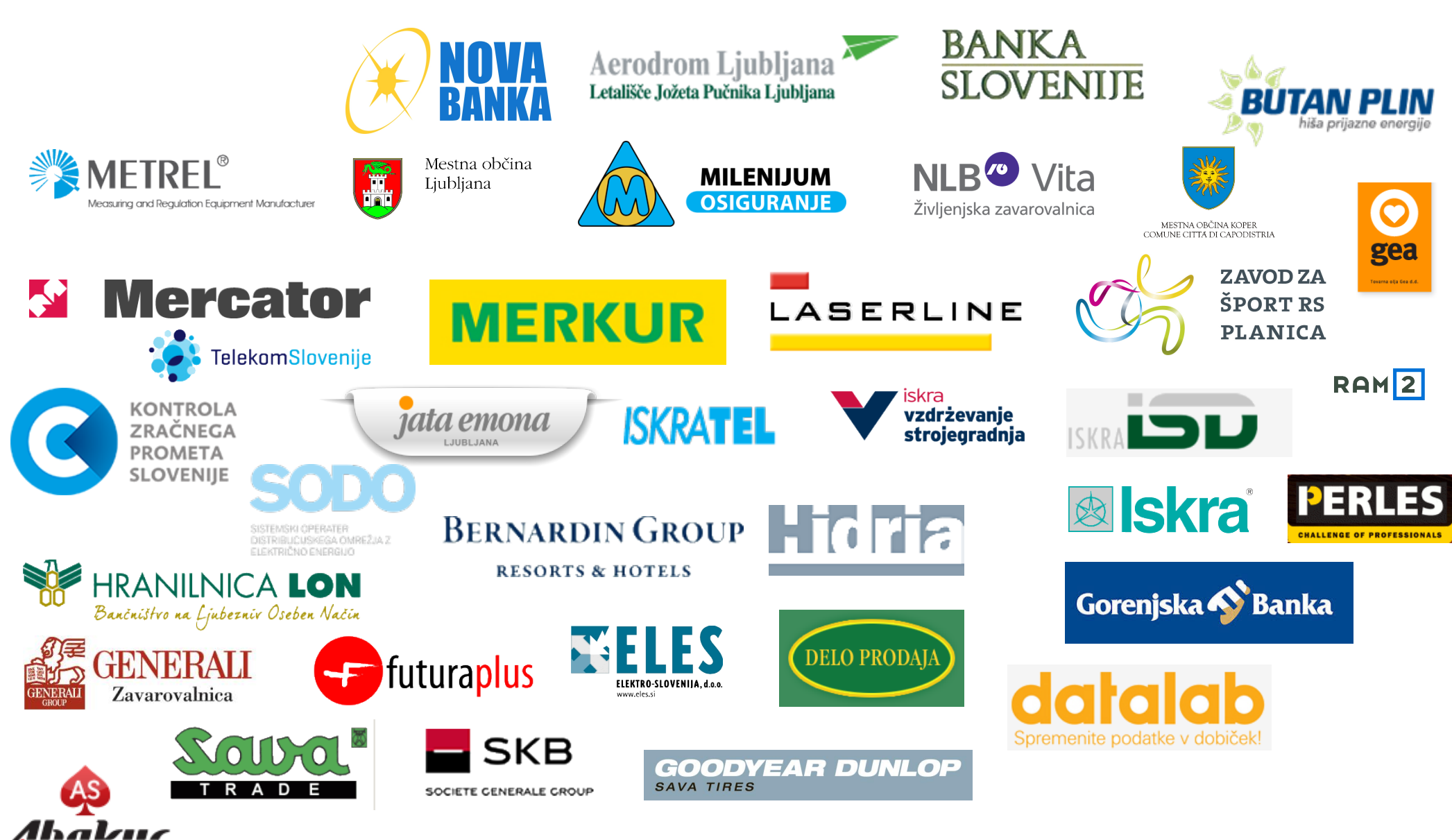

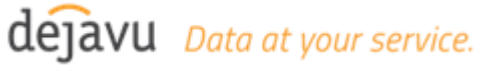

# **Classical Linux Tools**

- $\bullet$  top
- vmstat
- $\bullet$  iostat
- $\bullet$  df & du
- strace
- watch
- · sar
- nmon
- · iotop
- free
- $\cdot$  Isof

 $\ddot{\bullet}$ 

· fuser

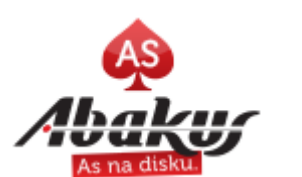

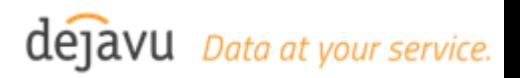

#### **Basic Performance Views**

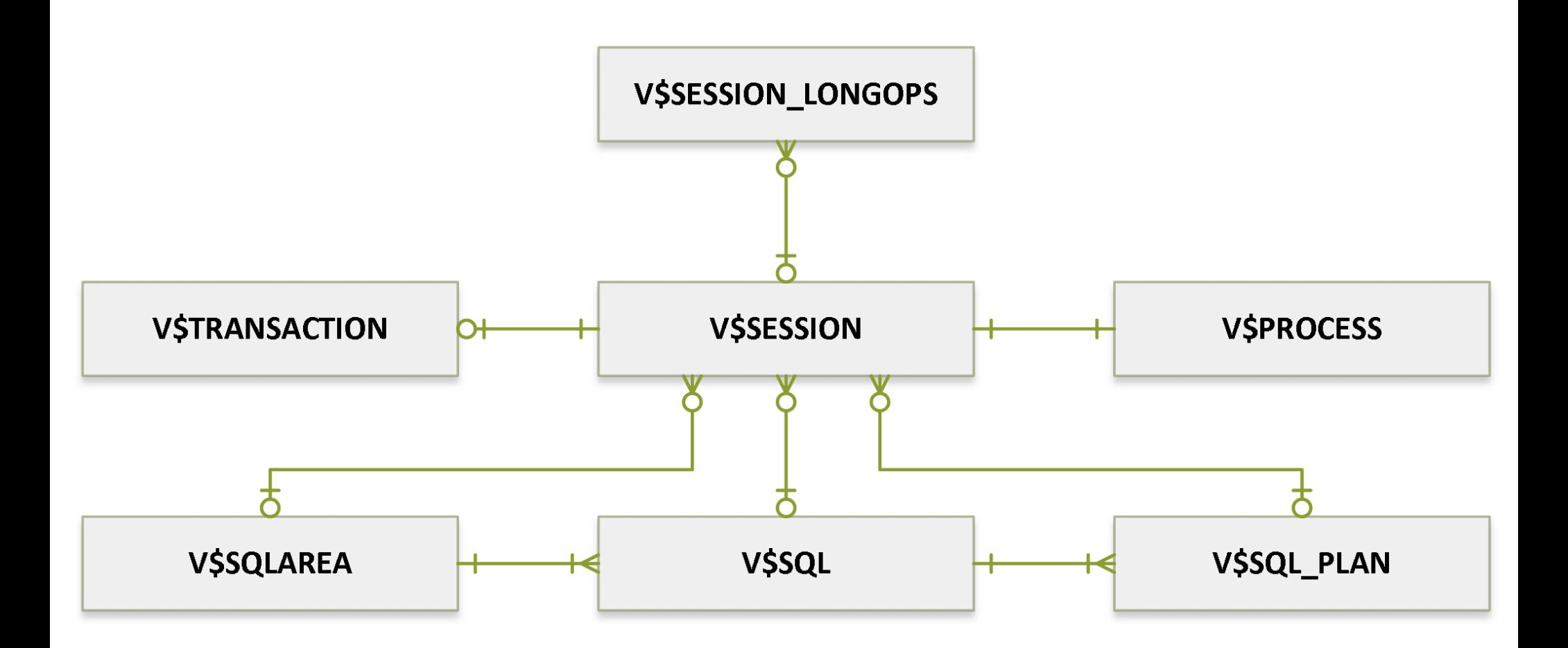

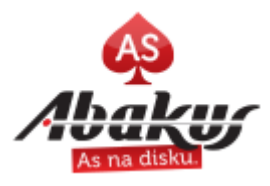

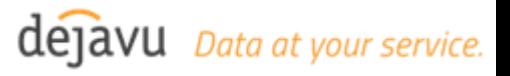

# **V\$SESSION**

- sid
- username,
- **status**
- **event**
- logon\_time,
- [final\_]blocking\_session
- [final\_]blocking\_instance *… and many more ...*
- $p[1|2|3]$ text,  $p[1|2|3]$
- osuser
- machine
- program
- module
- action
- client\_info
- 

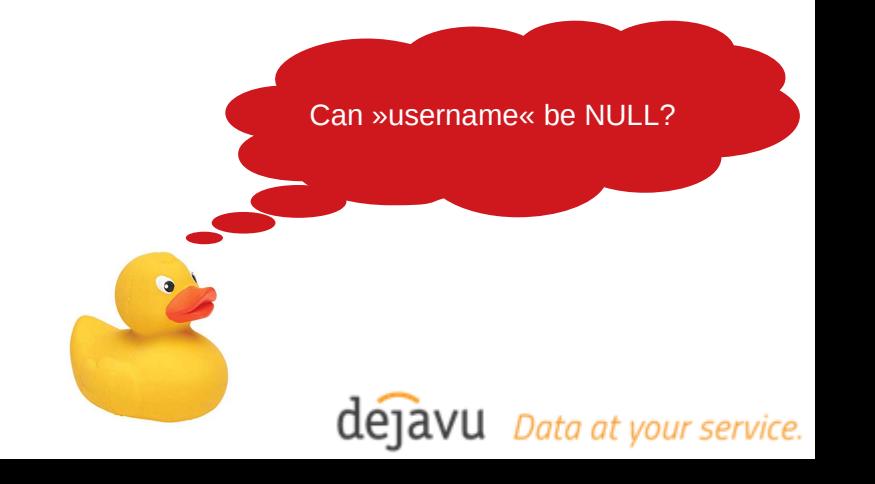

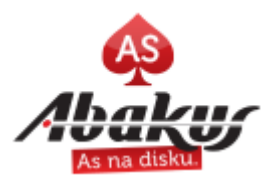

#### **V\$PROCESS join on s.paddr = p.addr**

- pid • pga\_used\_mem
- spid
- stid
- sosid
- 
- cpu\_used
- tracefile

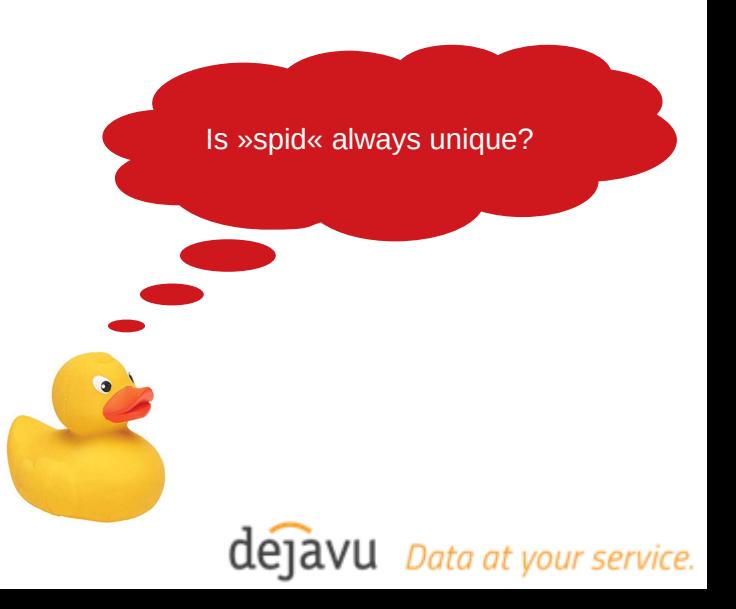

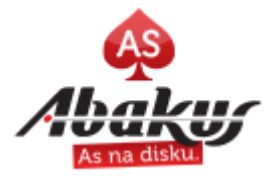

#### **V\$TRANSACTION join on s.saddr = t.ses\_addr**

- xid
- status
- used ublk
- start time

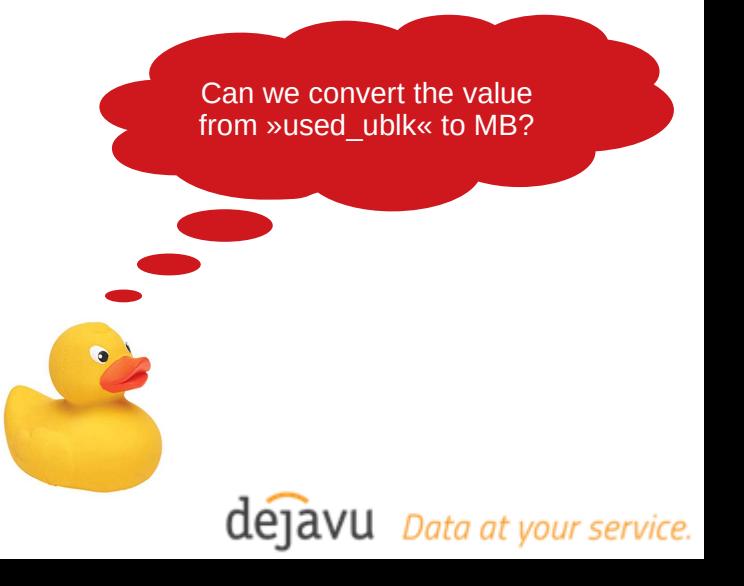

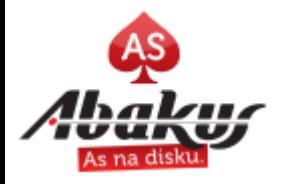

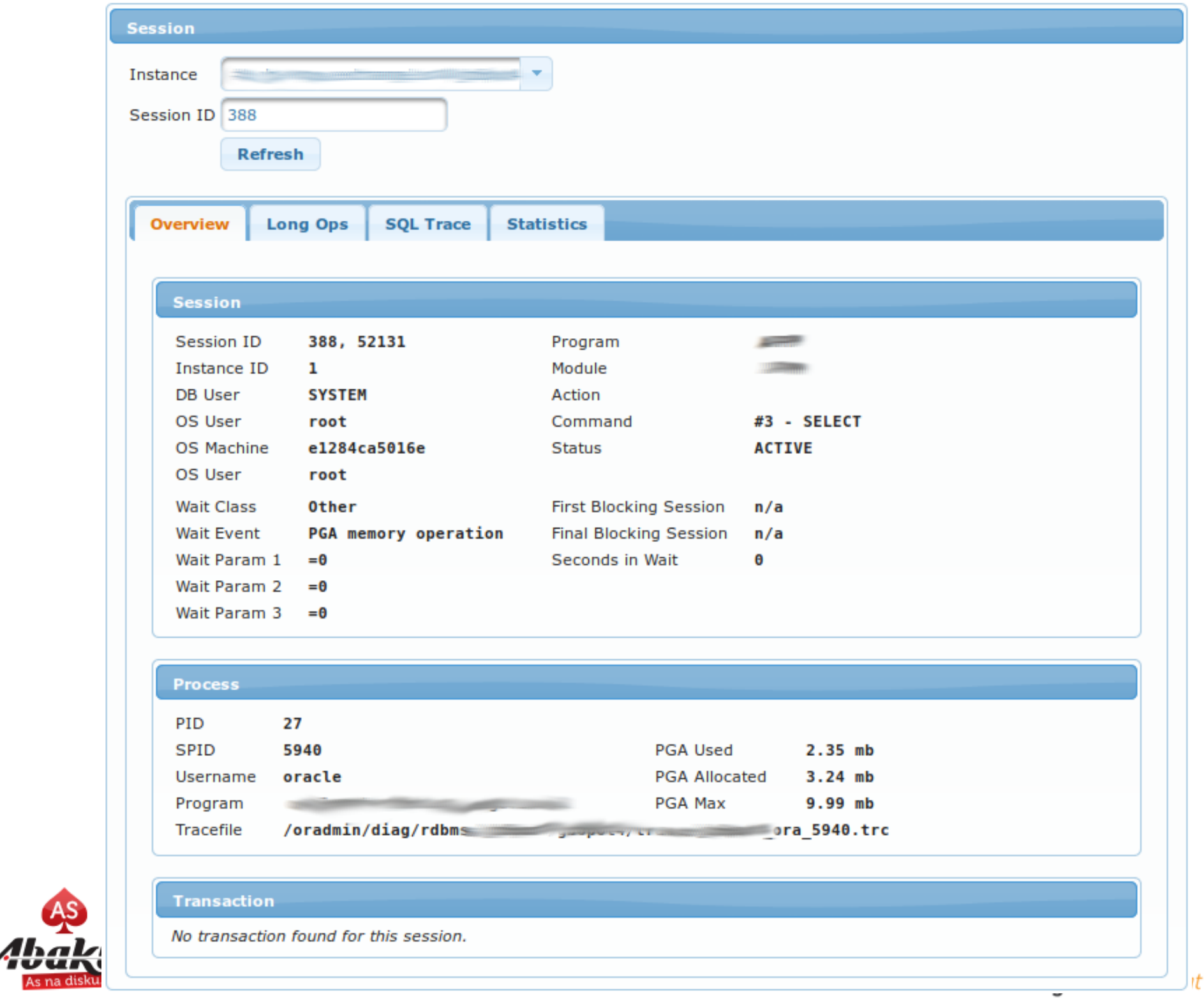

 $\sim$ 

#### **V\$SESSION\_LONGOPS join on on s.sid=l.sid and s.serial#=l.serial#**

- opname
- target
- sofar
- totalwork
- units

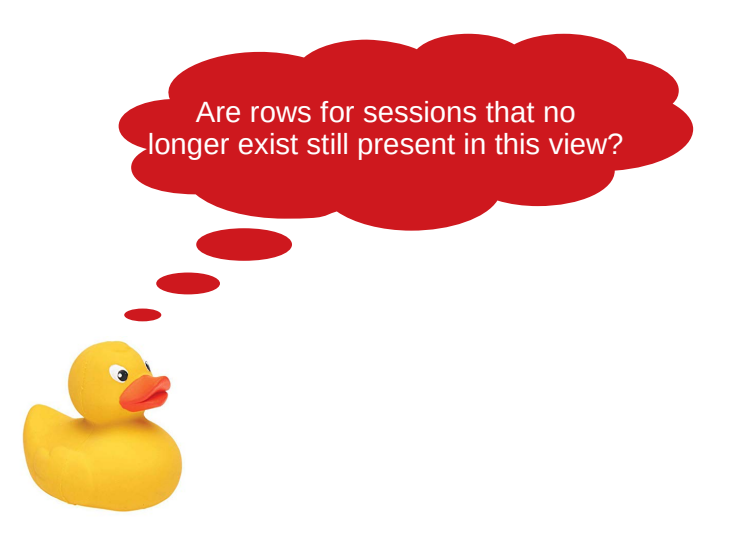

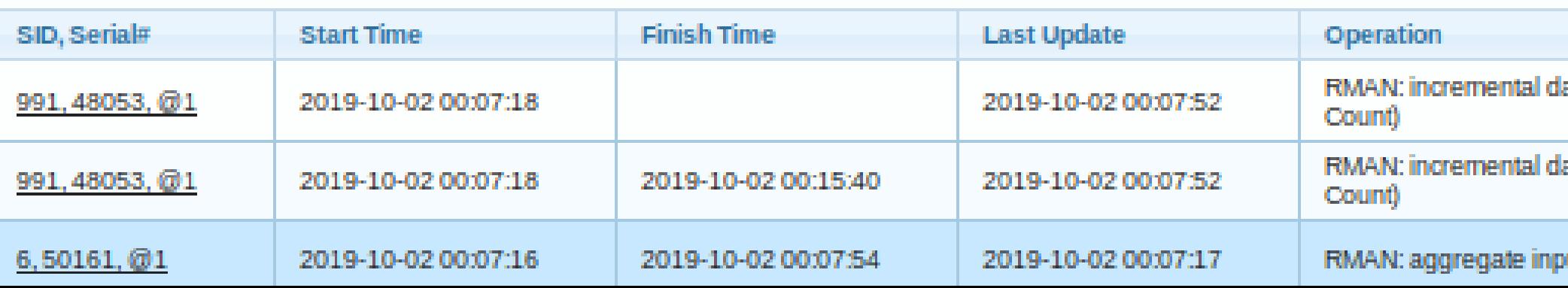

#### **V\$SQLAREA join on s.sql\_id = a.sql\_id**

- sql\_text
- sql\_fulltext
- sorts, fetches, executions
- number of reads, writes, …
- *… and other statistics ...*
- *The story of:*
	- sql\_id
	- child number
	- plan hash value

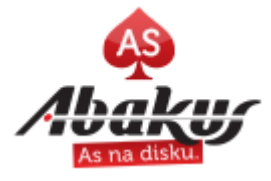

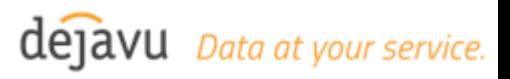

# **V\$SQL**

#### **join on q.sql\_id = s.sql\_id and q.child\_number = s.sql\_child\_number**

- sql\_text
- sql\_fulltext
- sorts, fetches, executions
- number of reads, writes, ...
- *… and other statistics ...*

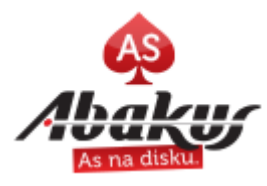

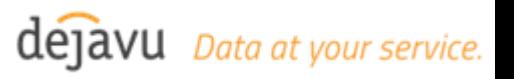

#### **V\$SQL\_PLAN join on s.sql\_id = p.sql\_id and s.sql\_child\_number = p.child\_number**

• What about [full ]plan hash value?

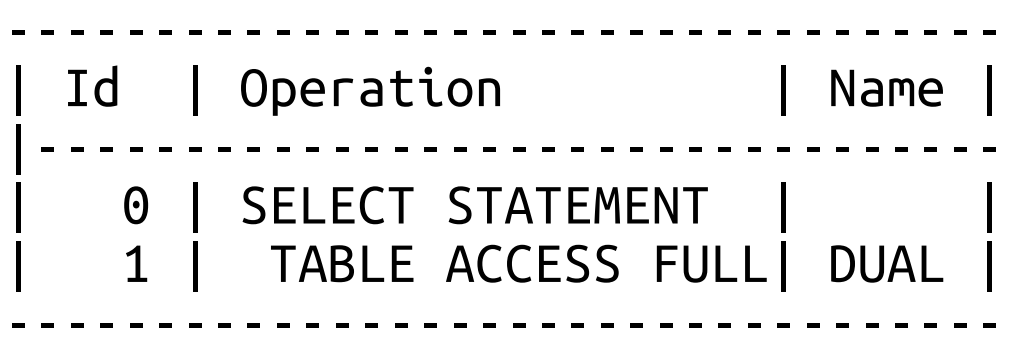

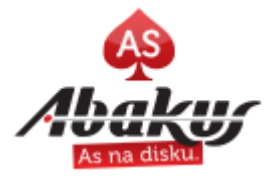

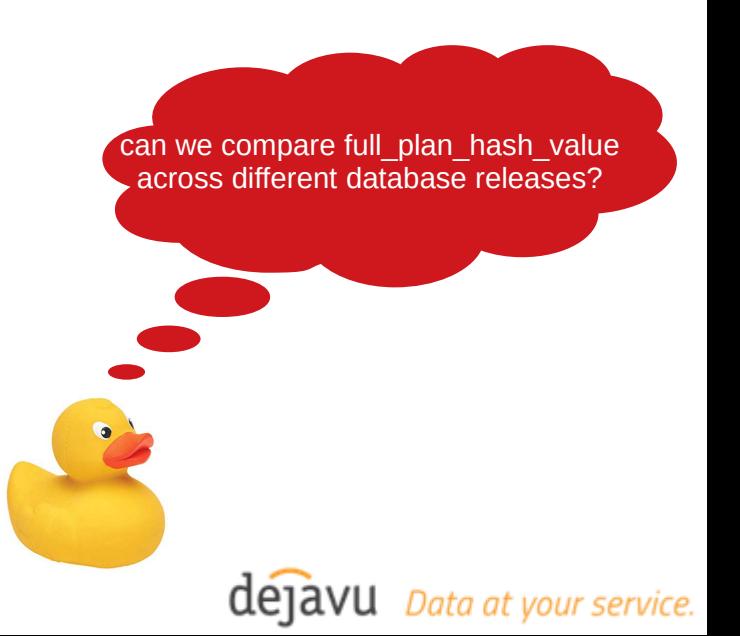

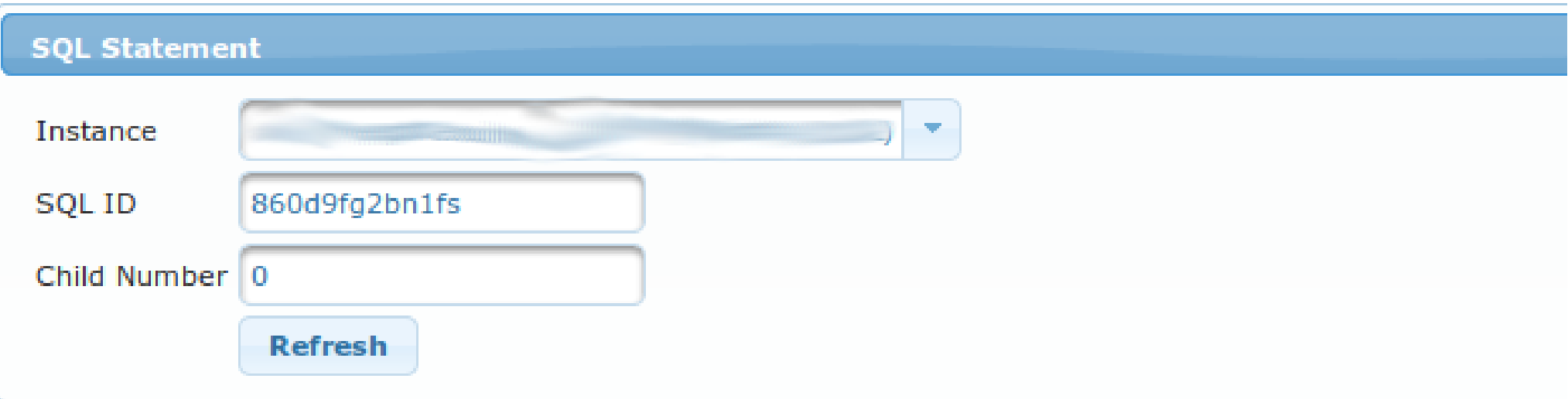

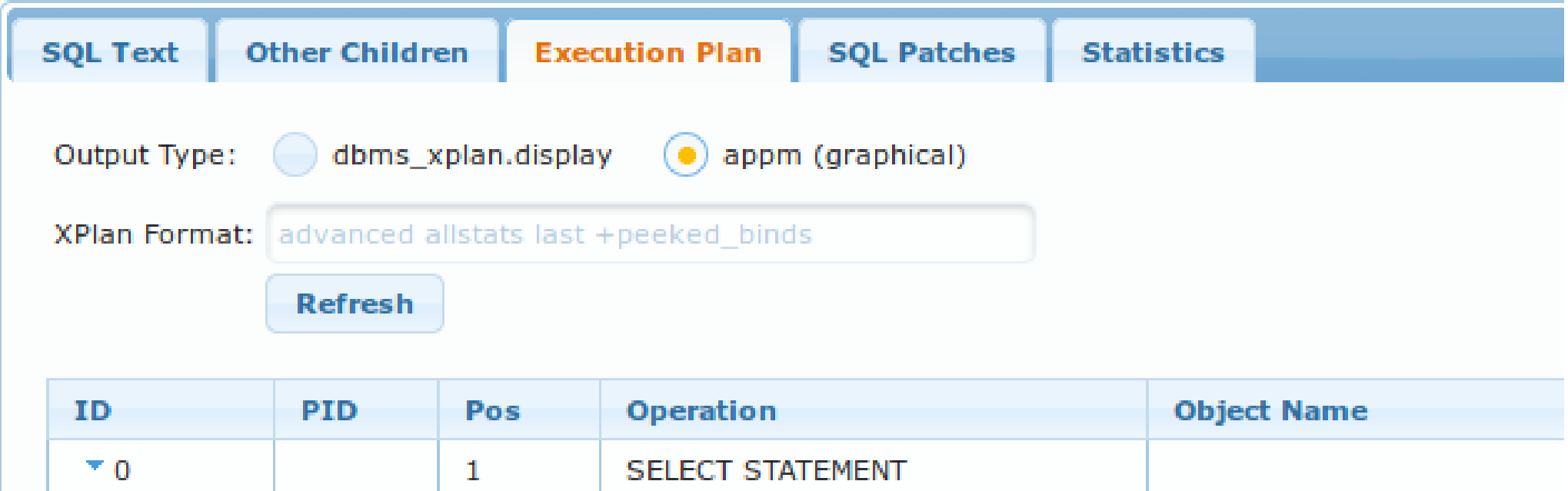

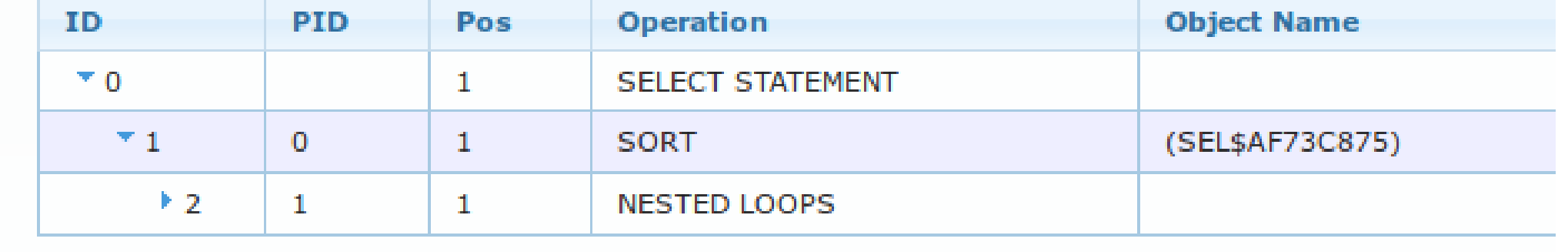

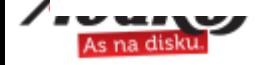

### **A Quick Demo**

select \*

 from v\$session s left join v\$transaction t on t.addr = s.taddr join v\$process pr on pr.addr = s.paddr join v\$sqlarea a on s.sql\_id = a.sql\_id join v\$sql q on q.sql\_id = s.sql\_id and q.child\_number = s.sql\_child\_number join v\$sql plan p on s.sql id = p.sql id and s.sql child number = p.child number;

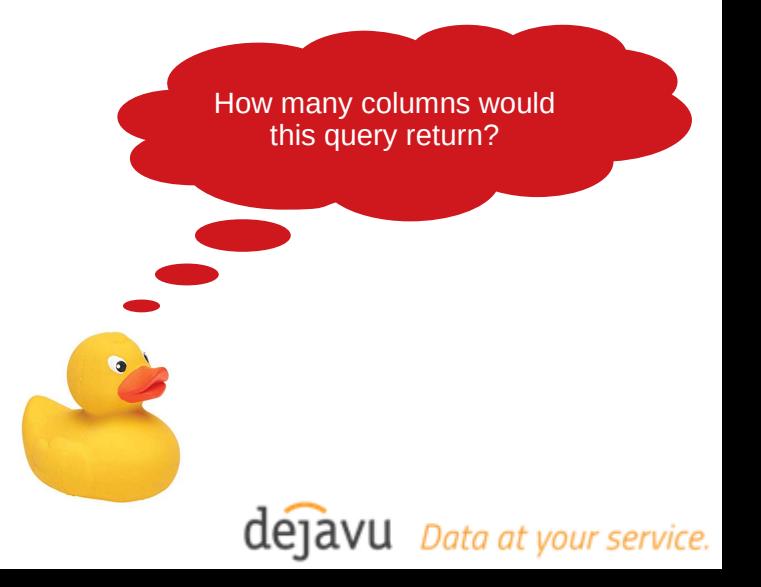

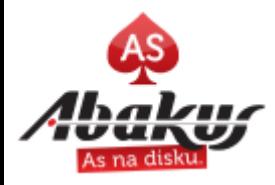

# **V\$ACTIVE\_SESSION\_HISTORY**

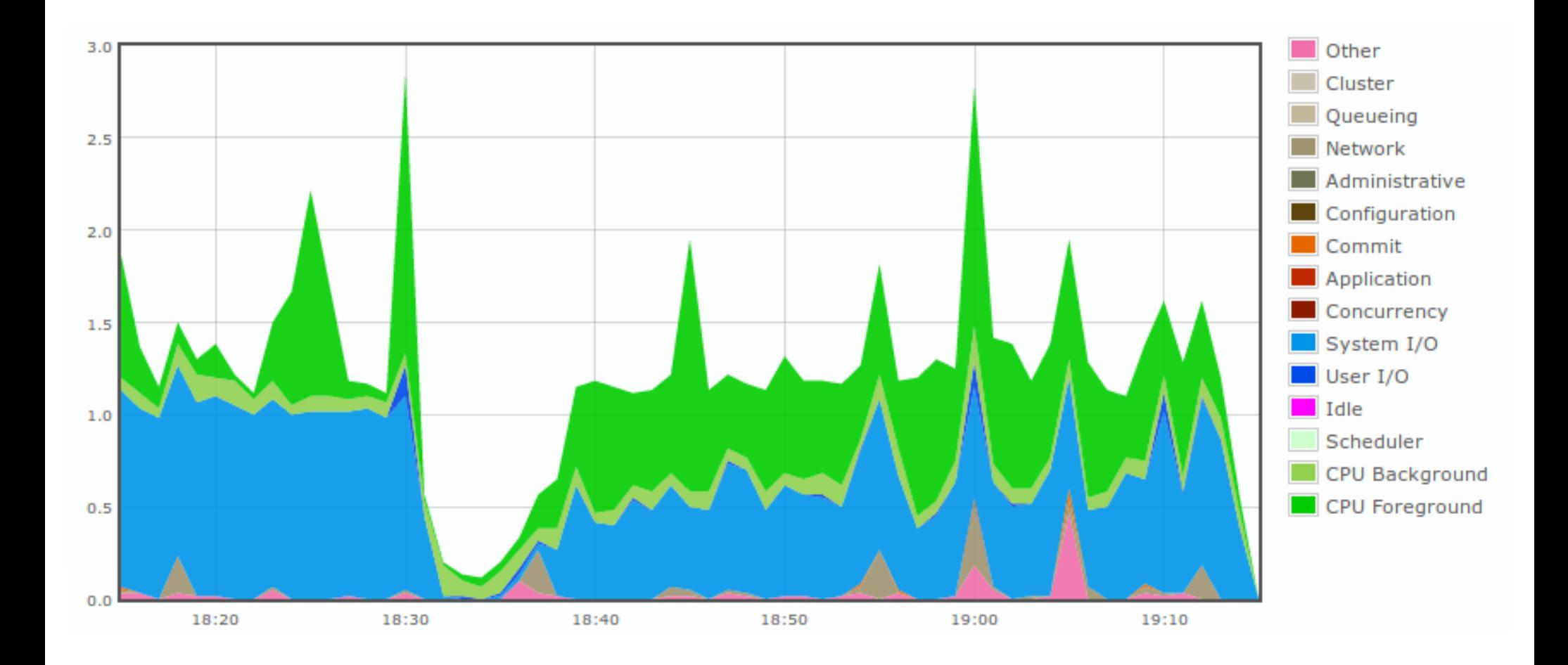

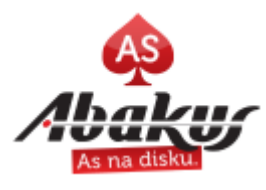

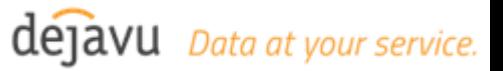

# **Automatic Workload Repository**

#### **WORKLOAD REPOSITORY report for**

**Instance** 

- DBA HIST % tables **DB Name**
- AWR Reports

● ...

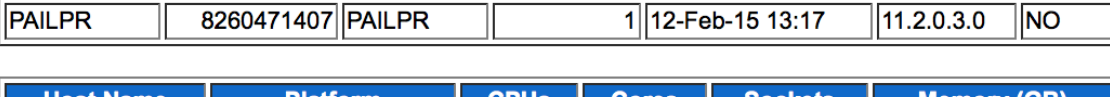

Inst num

**Release** 

**Startup Time** 

**RAC** 

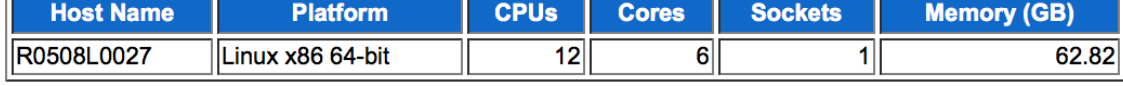

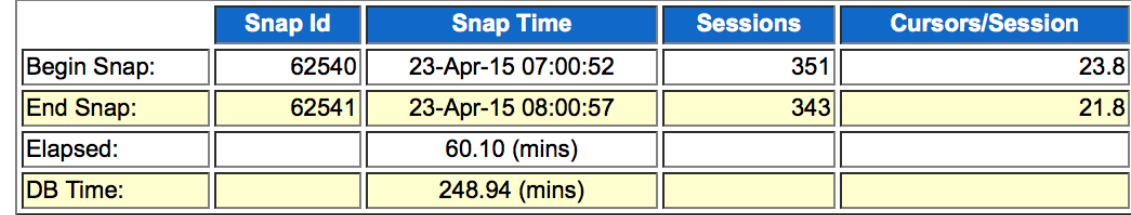

#### **Report Summary**

**DB** Id

#### **Cache Sizes**

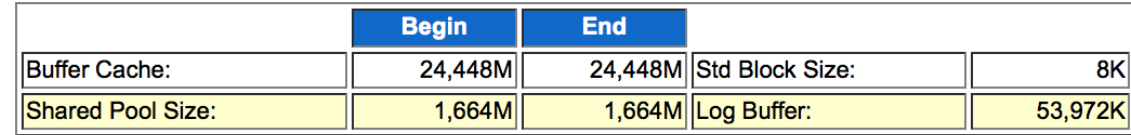

#### **Load Profile**

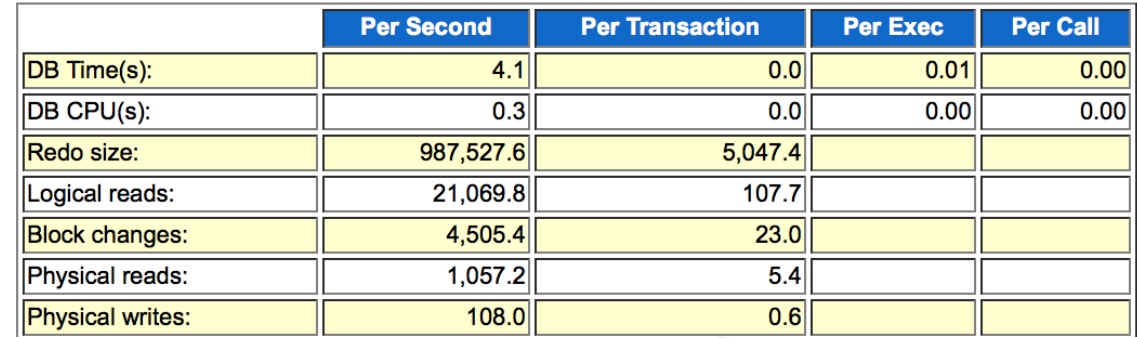

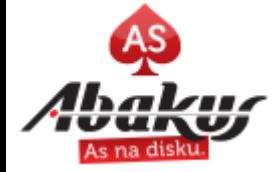

#### **AWR Warehouse**

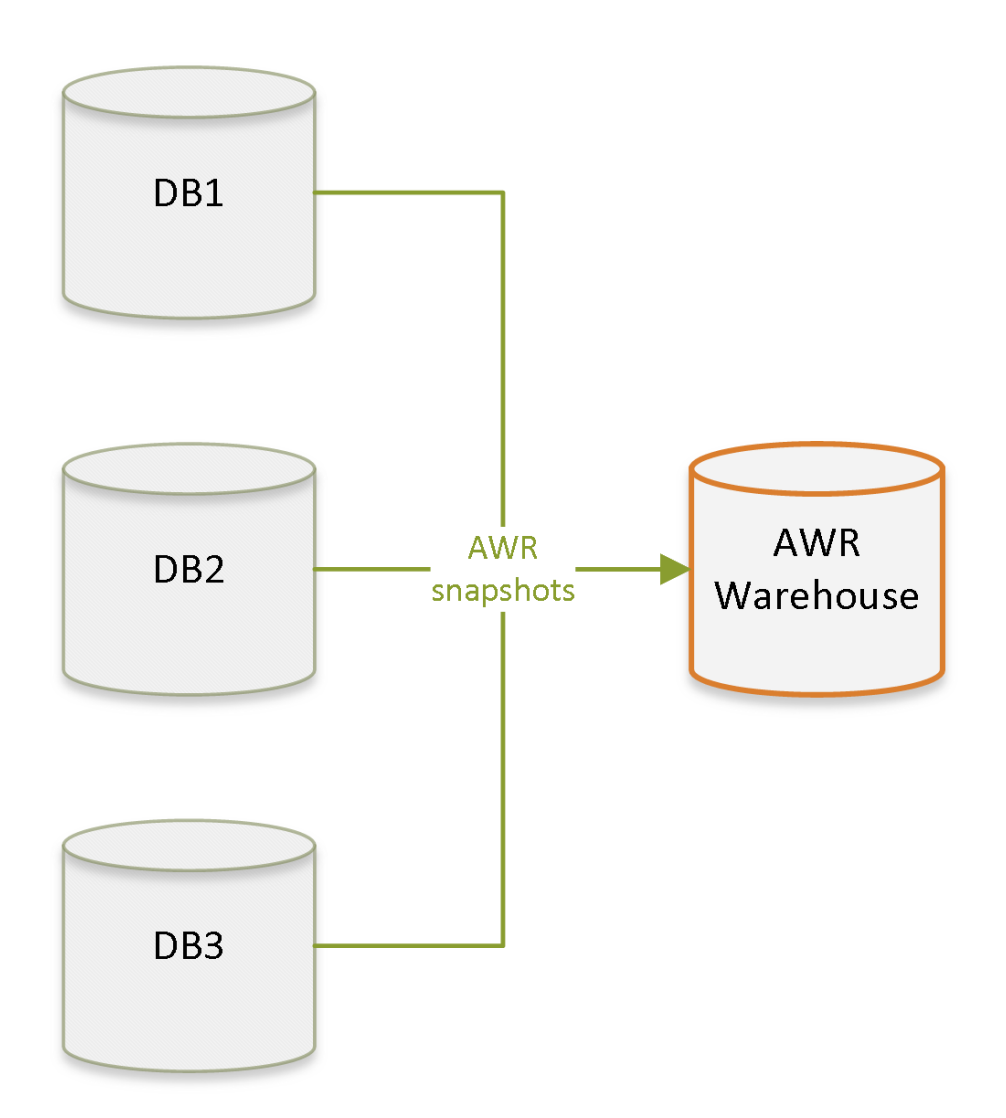

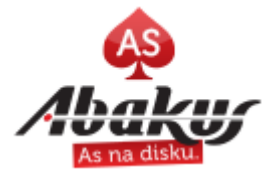

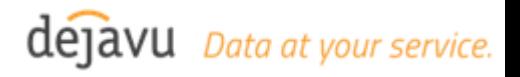

# **APPM Repository**

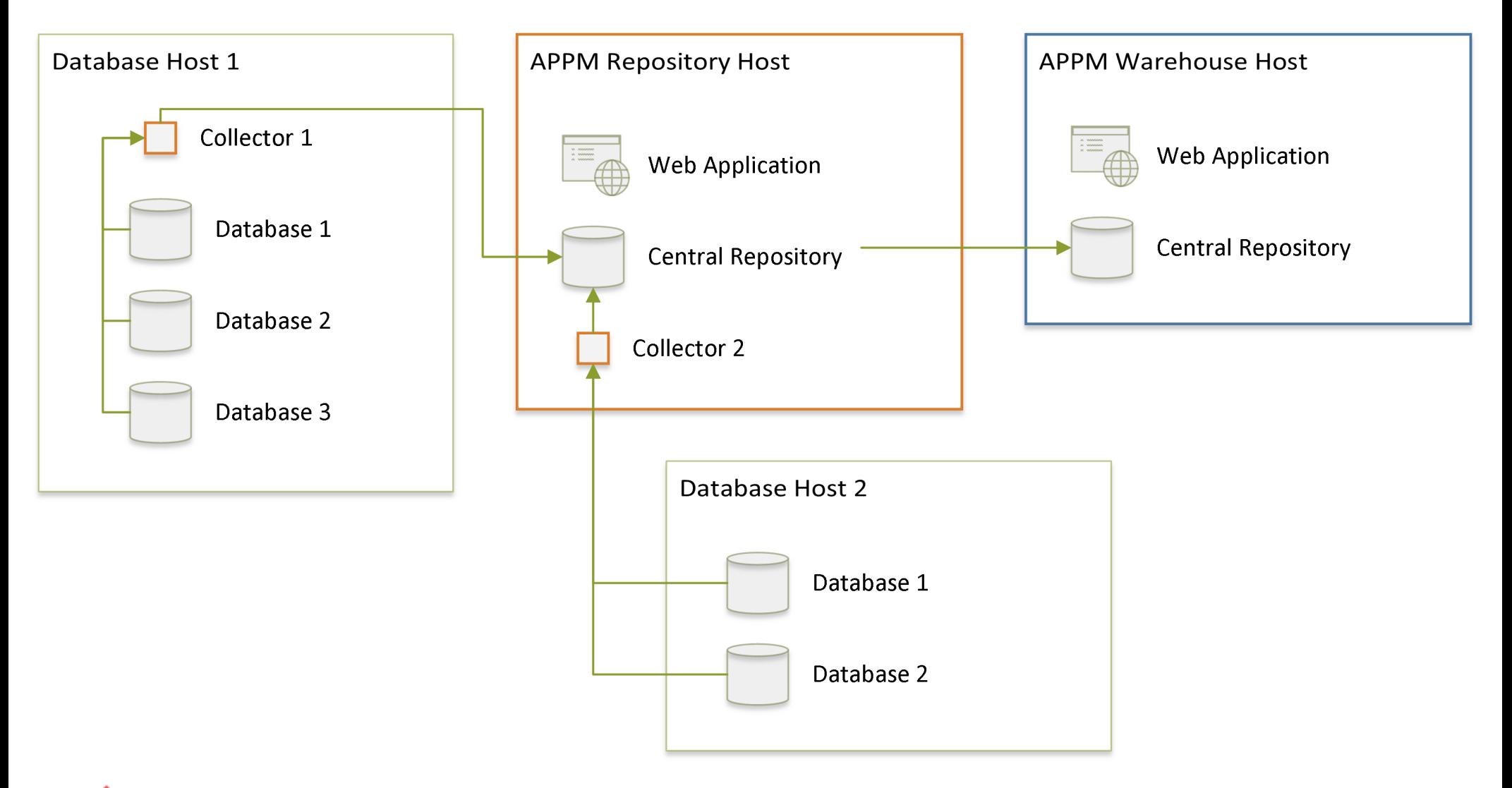

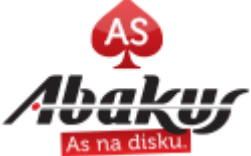

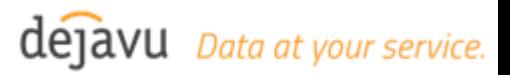

#### **APPM Dashboard**

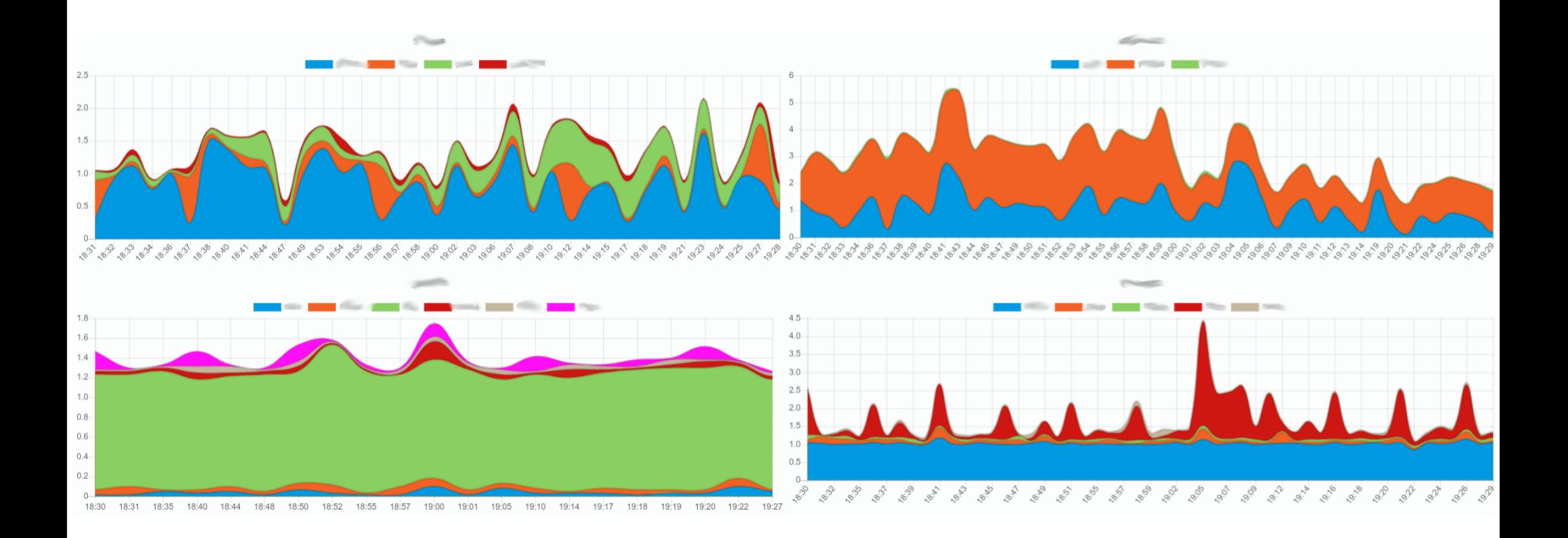

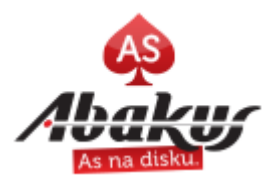

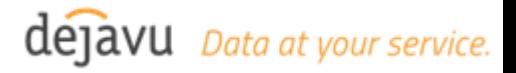

# **dbms\_xplan**

#### **explain plan for** select \* from dual;

#### dbms\_xplan.display( table name IN VARCHAR2 DEFAULT 'PLAN TABLE', statement\_id IN VARCHAR2 DEFAULT NULL, format IN VARCHAR2 DEFAULT 'TYPICAL', filter preds IN VARCHAR2 DEFAULT NULL);

```
select * from table(
    dbms_xplan.display_cursor('0fuvy5t4x00xd', 0)
);
```
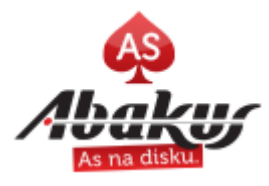

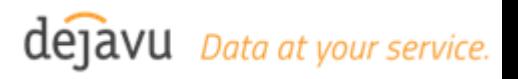

### **Sqlplus Shortcuts**

set timing on; set autotrace traceonly;

select \* from dual; select \* from dba objects;

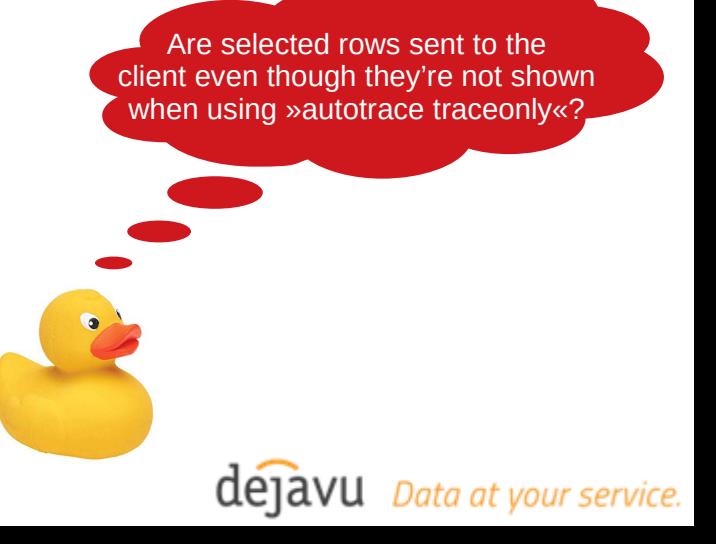

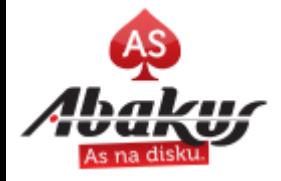

# **SQL Trace & tkprof**

SQL> alter session set tracefile\_identifier='demo';

SQL> alter session set events '10046 trace name context forever, level 12';

exec dbms system.set sql trace in session( sid=>123, serial#=>1234, sql\_trace=>TRUE);

 $$$  tkprof orcl\_ora\_18222\_urh1.trc  $\backslash$ orcl\_ora\_18222\_urh1.tkprof

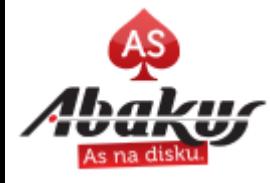

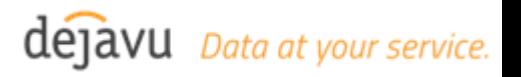

## tvdxtat

• https://antognini.ch/category/apmtools/tvdxtat/

#### Resource Usage Profile hide

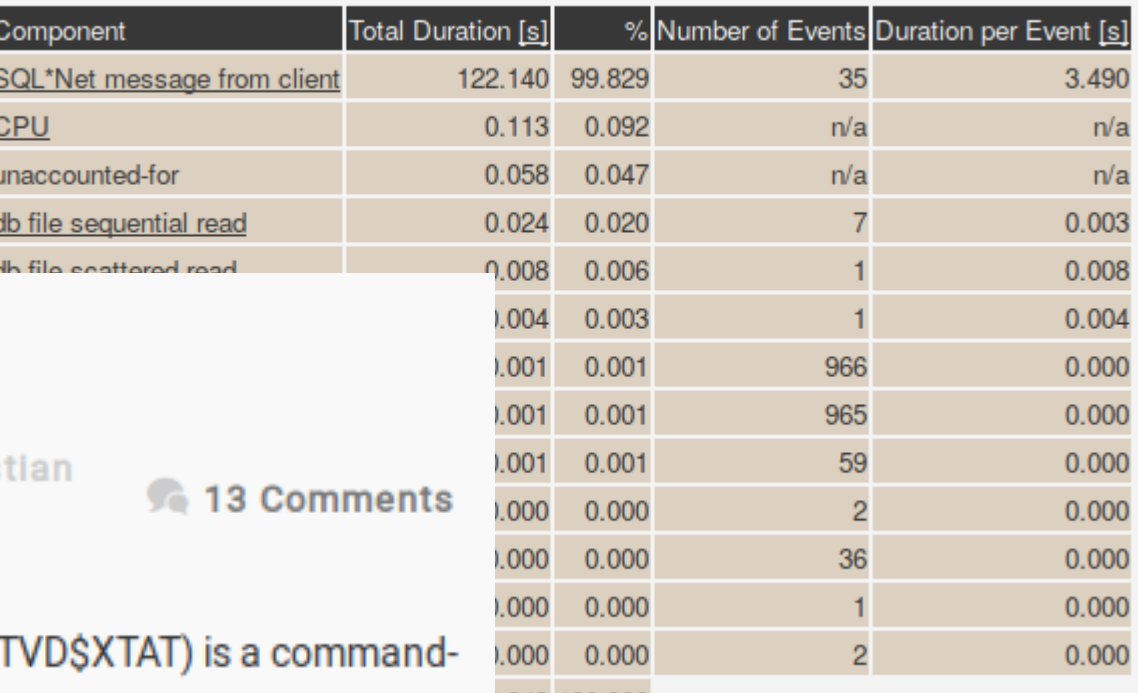

#### **Introduce TVD\$XTAT**

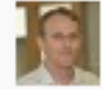

Antognini

24 October 2008 | Written by Chris

Trivadis Extended Tracefile Analysis Tool ( line tool. Like TKPROF, its main purpose is to take a raw SQL trace file 1.349 100.000 as input and generate a formatted file as output.

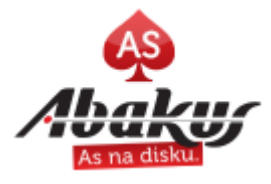

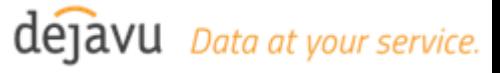

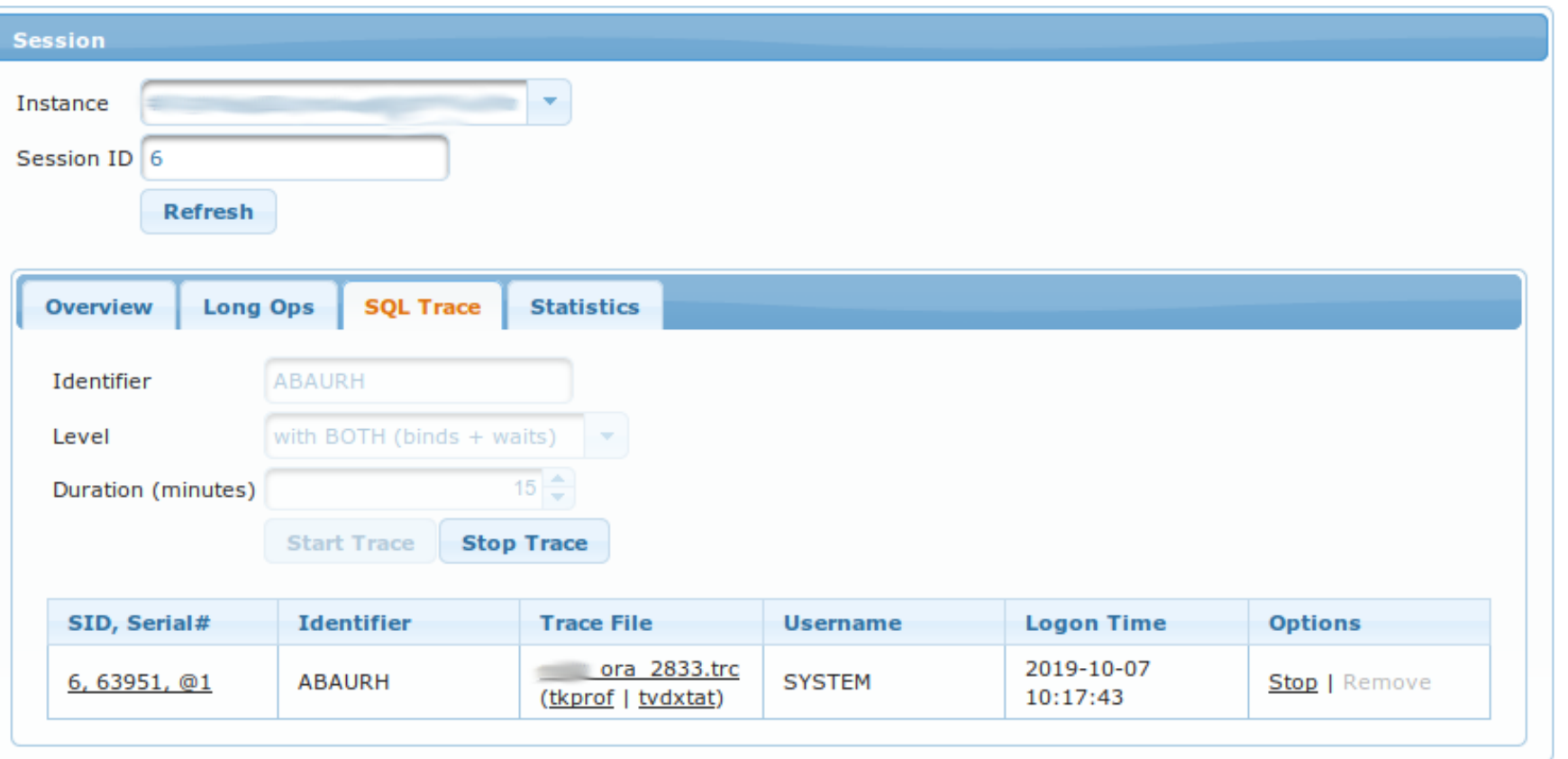

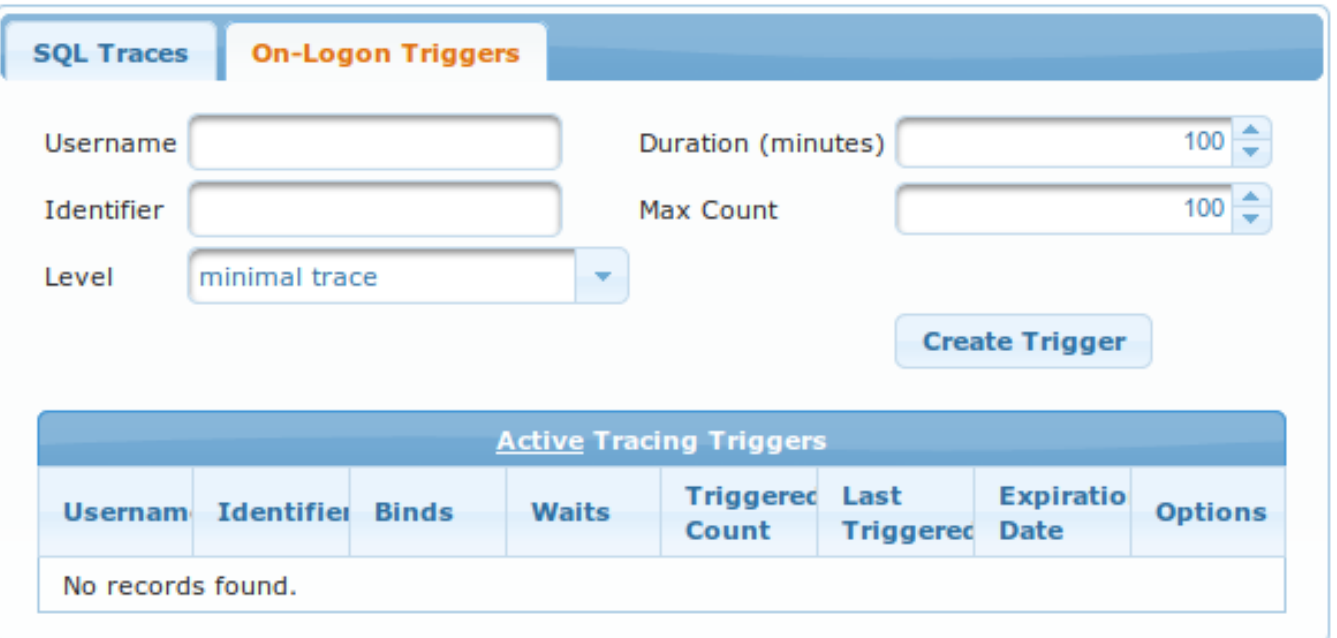

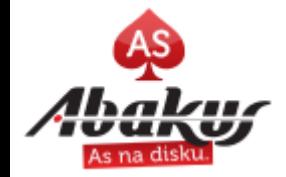

#### **Optimizer Trace**

SQL> alter session set events '10053 trace name context forever, level 12';

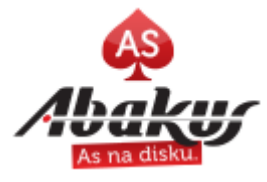

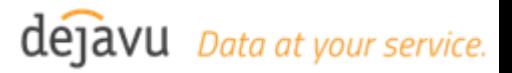

## **oradebug**

SQL> select **p.spid** from v\$session s join v\$process p on p.addr=s.paddr where s.sid=501;

SQL> oradebug setospid **19907** SQL> oradebug dump errorstack 1

● Such dump contains PL/SQL & Java **stack trace**

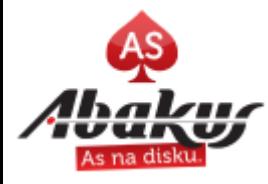

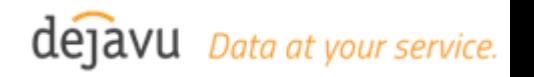

#### **SQL Patch**

```
set serveroutput on:
declare
    l_tmp varchar(500 char);
begin
     l tmp := dbms sqldiag.create sql patch(
        sal id \Rightarrow '6avfua5g1gkh2',
        hint text \Rightarrow 'gather plan statistics',
        name => 'my demo patch',
         description => 'some description',
         category => 'DEFAULT',
         validate => true);
    dbms output.put line('Created patch: [' || l_tmp || ']');
    for l rec in (select distinct hash value, address from gv$sql WHERE sql id = '6avfua5g1gkh2')
     loop
        sys.dbms shared pool.purge(l rec.address || ' ' || l rec.hash value, 'C');
     end loop;
end;
```
/

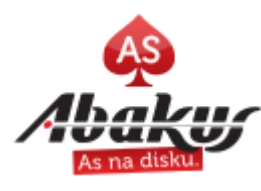

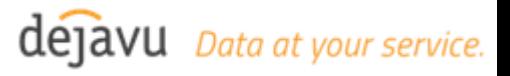

SQL> select \* from table(dbms\_xplan.display\_cursor('6avfua5g1gkh2', 0, 'advanced allstats last +peeked\_binds'));

SQL\_ID 6avfua5g1gkh2, child number 0 -------------------------------------

select \* from dba\_objects

Plan hash value: 396466249

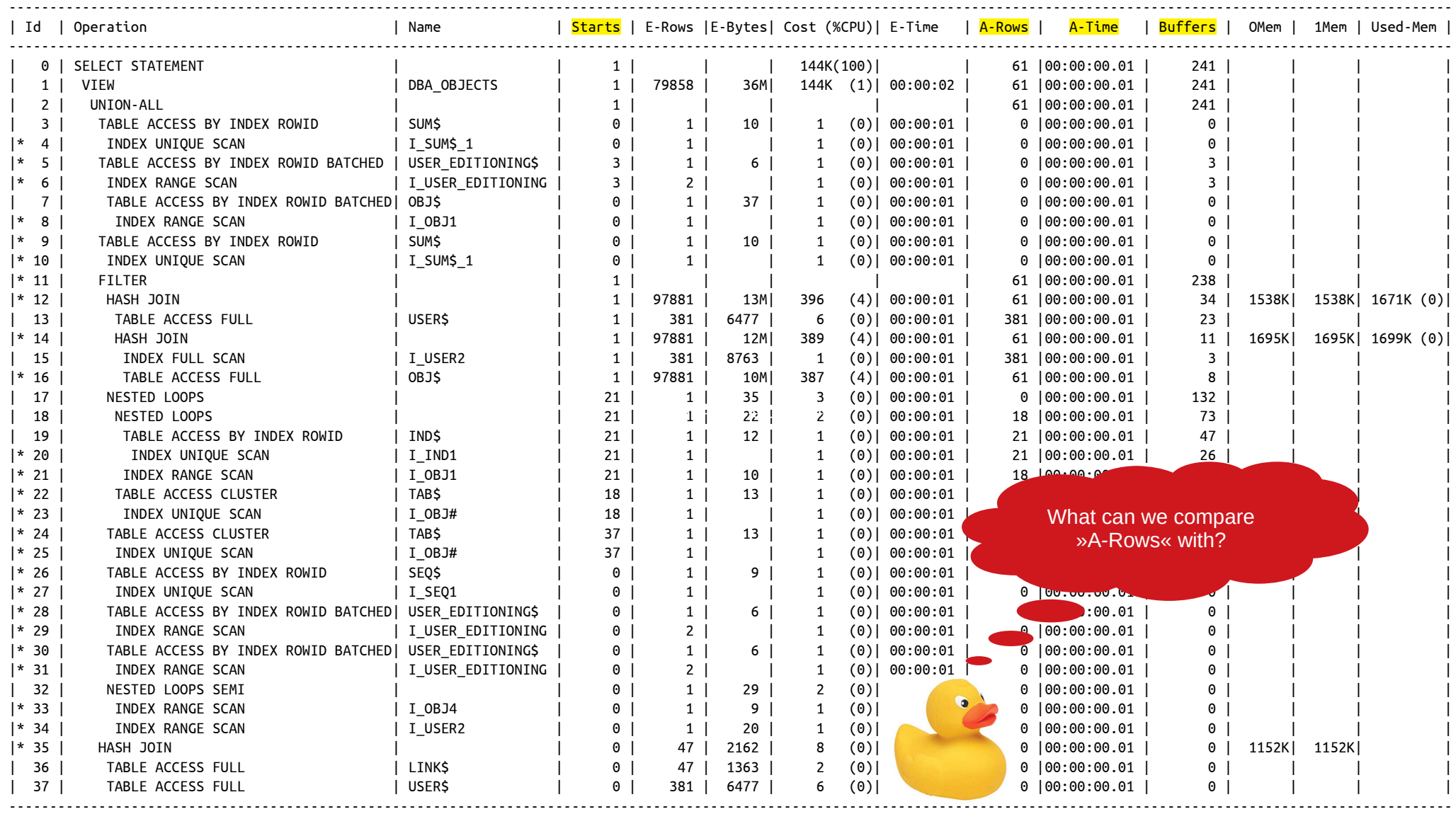

STATISTICS\_LEVEL=ALL or /\* gather\_plan\_statistics \*/

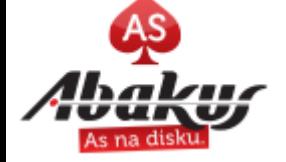

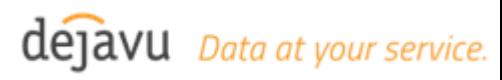

#### **Create SQL Patch**

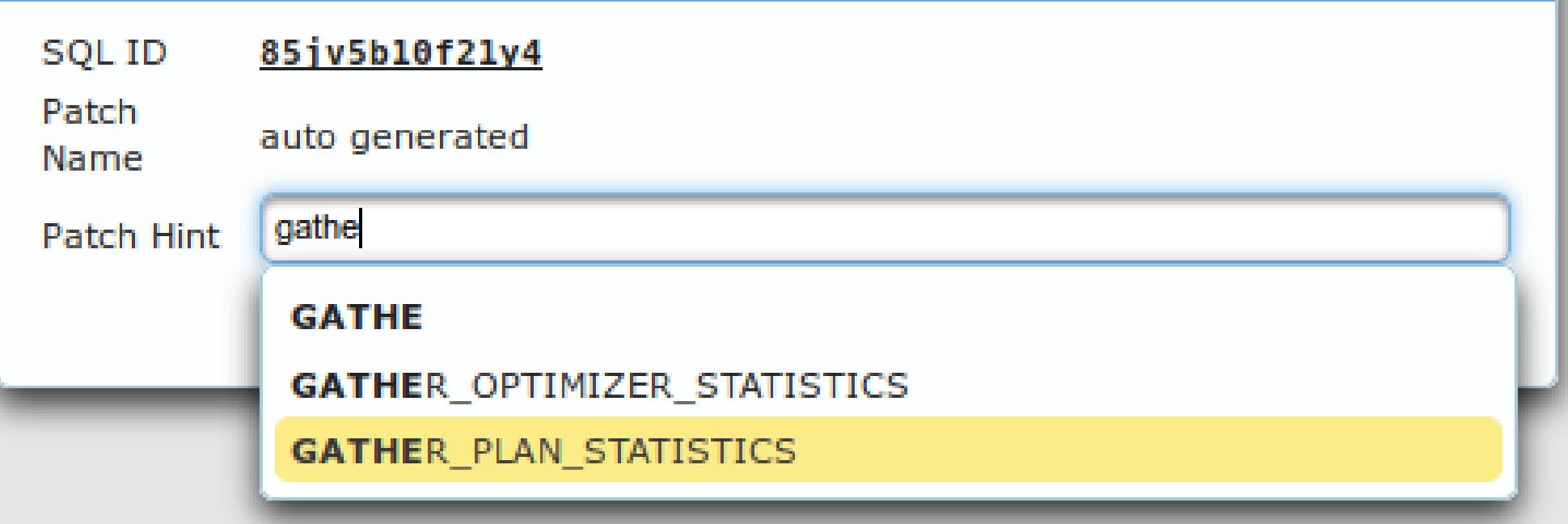

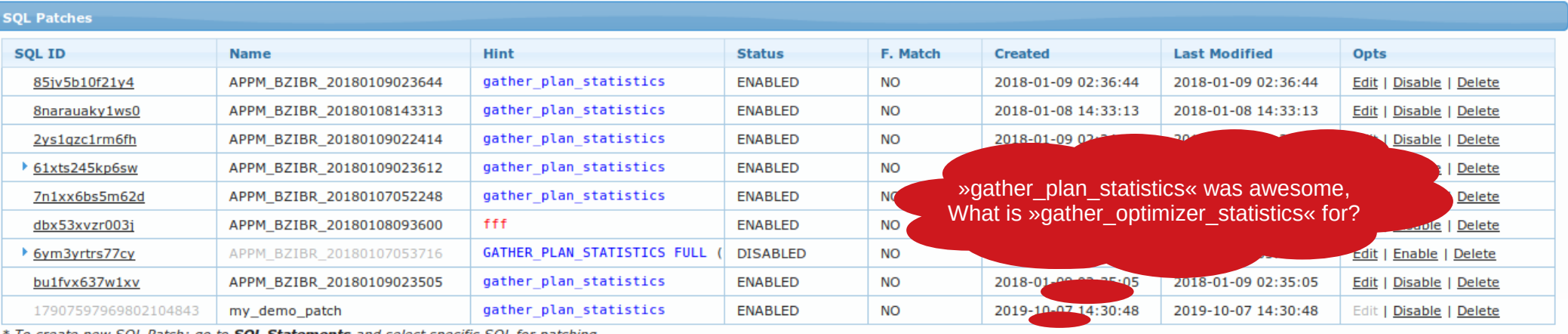

To create new SQL Patch: go to SQL Statements and select specific SQL for patching.

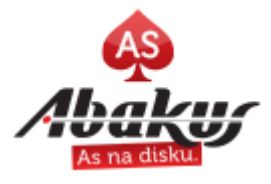

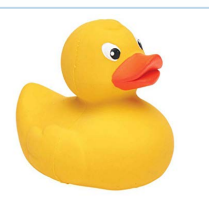

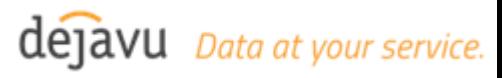

×

## **Statspack**

```
SQL> alter session set container=orclp;
SQL> create tablespace perfstat datafile '+SSD' size 100m 
autoextend on next 100m maxsize 4g;
```

```
SQL> @?/rdbms/admin/spcreate.sql
```

```
SQL> SELECT * FROM stats$level_description ORDER BY 
snap_level;
```

```
SQL> exec perfstat.statspack.snap(i_snap_level=>10);
```

```
SQL> select SNAP_ID, SNAP_TIME from STATS$SNAPSHOT; – list 
snapshots
```
SQL> @?/rdbms/admin/spreport

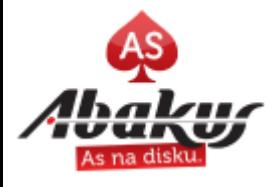

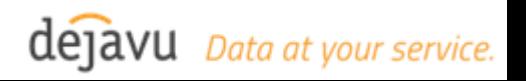

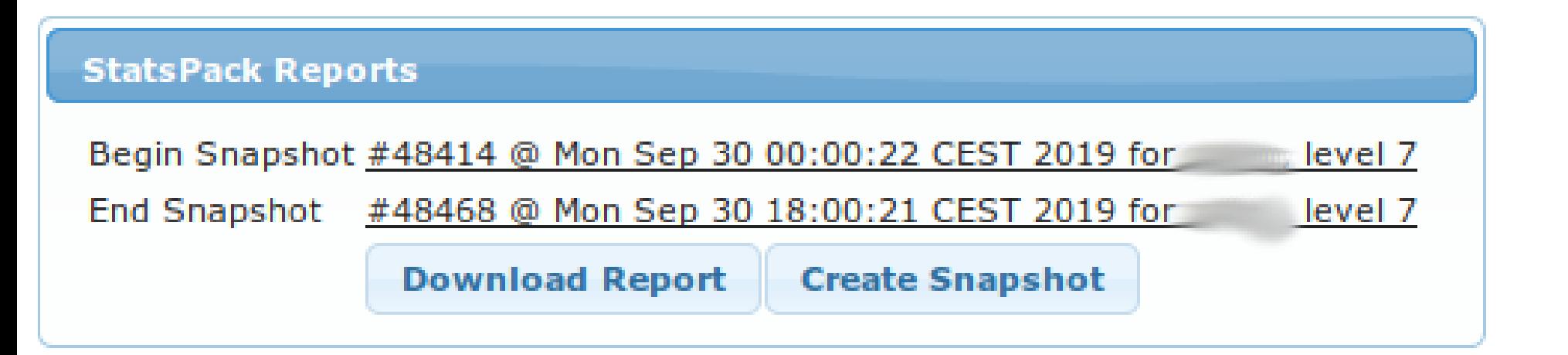

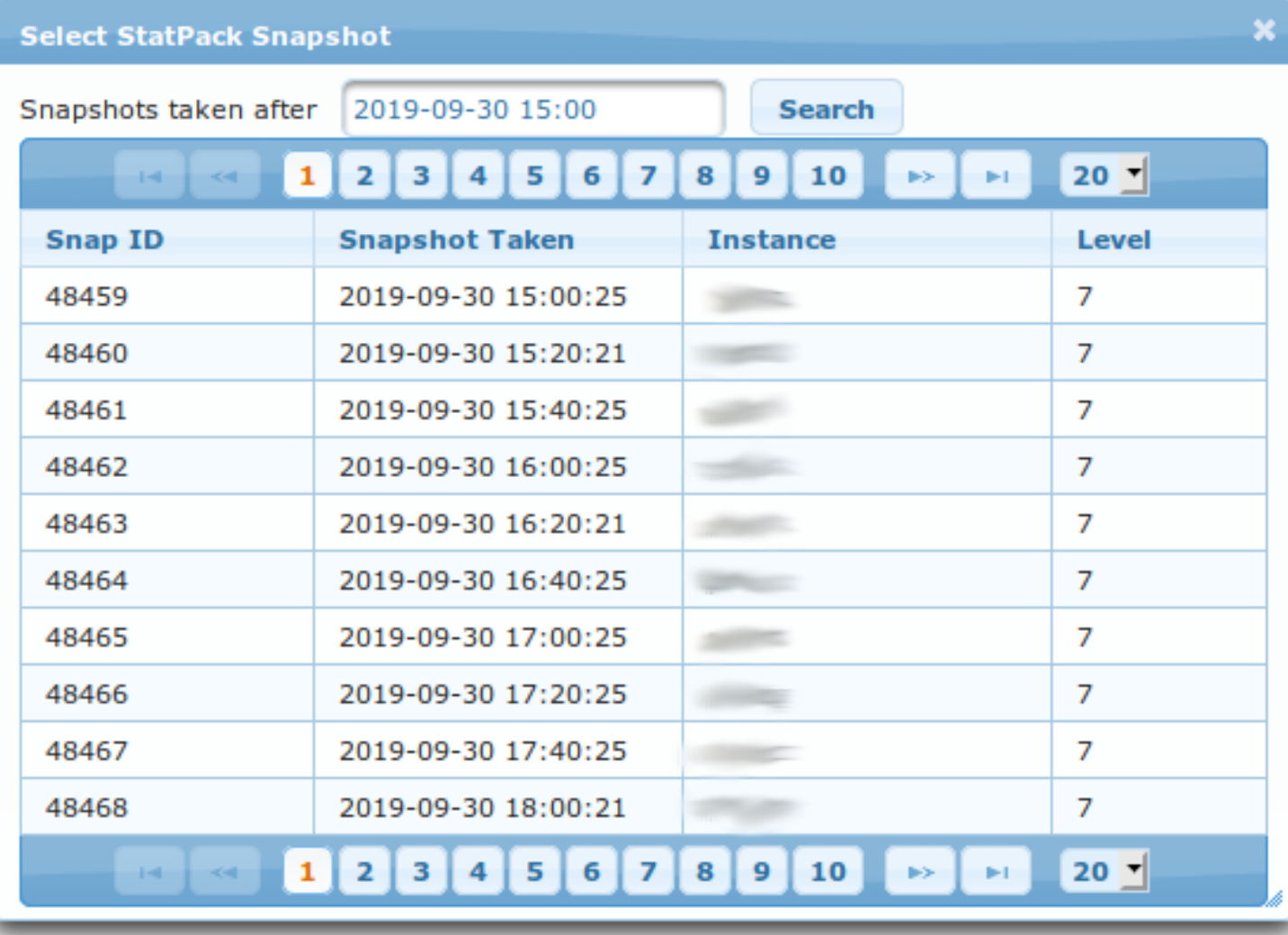

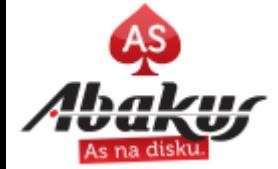

### **EM Database Express**

SQL> alter session set container=orclp; SQL> exec dbms\_xdb\_config.sethttpsport(5501); SQL> commit;

\$ lsnrctl status # to check if it works

https://tecaj1.abakus.si:5501/em/

Go to »Performance Hub« :-)

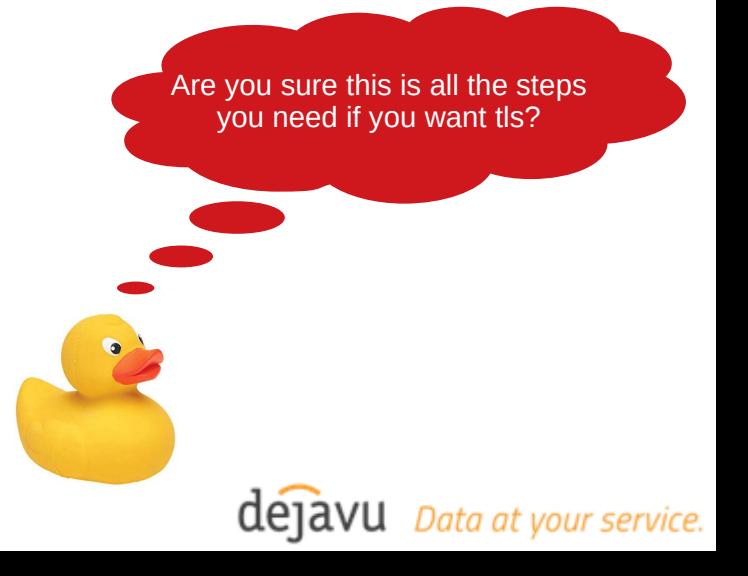

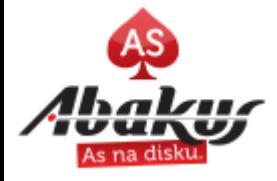

#### **EM Database Express**

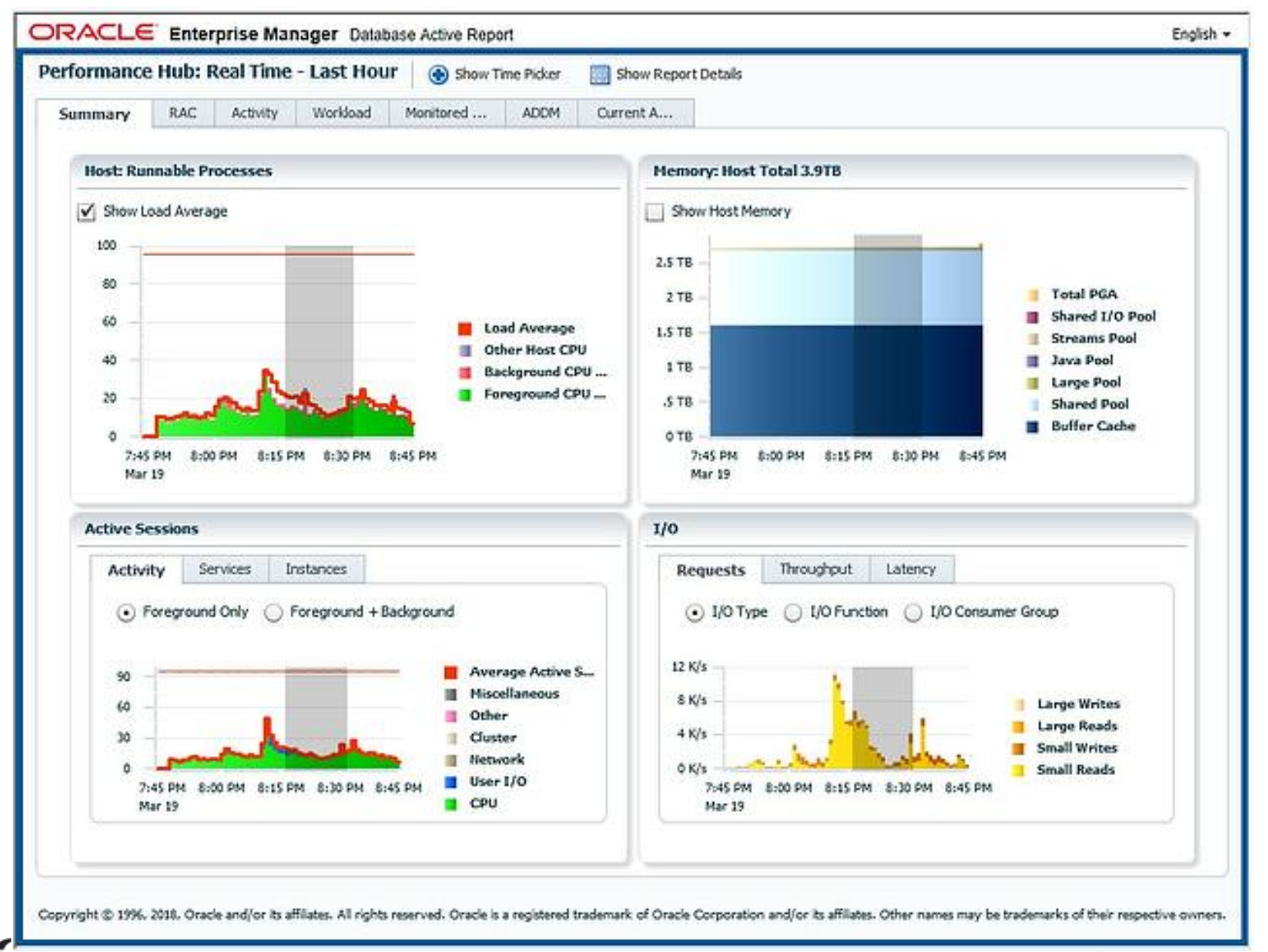

As na diskt

dejavu Data at your service.

## **SQL Developer**

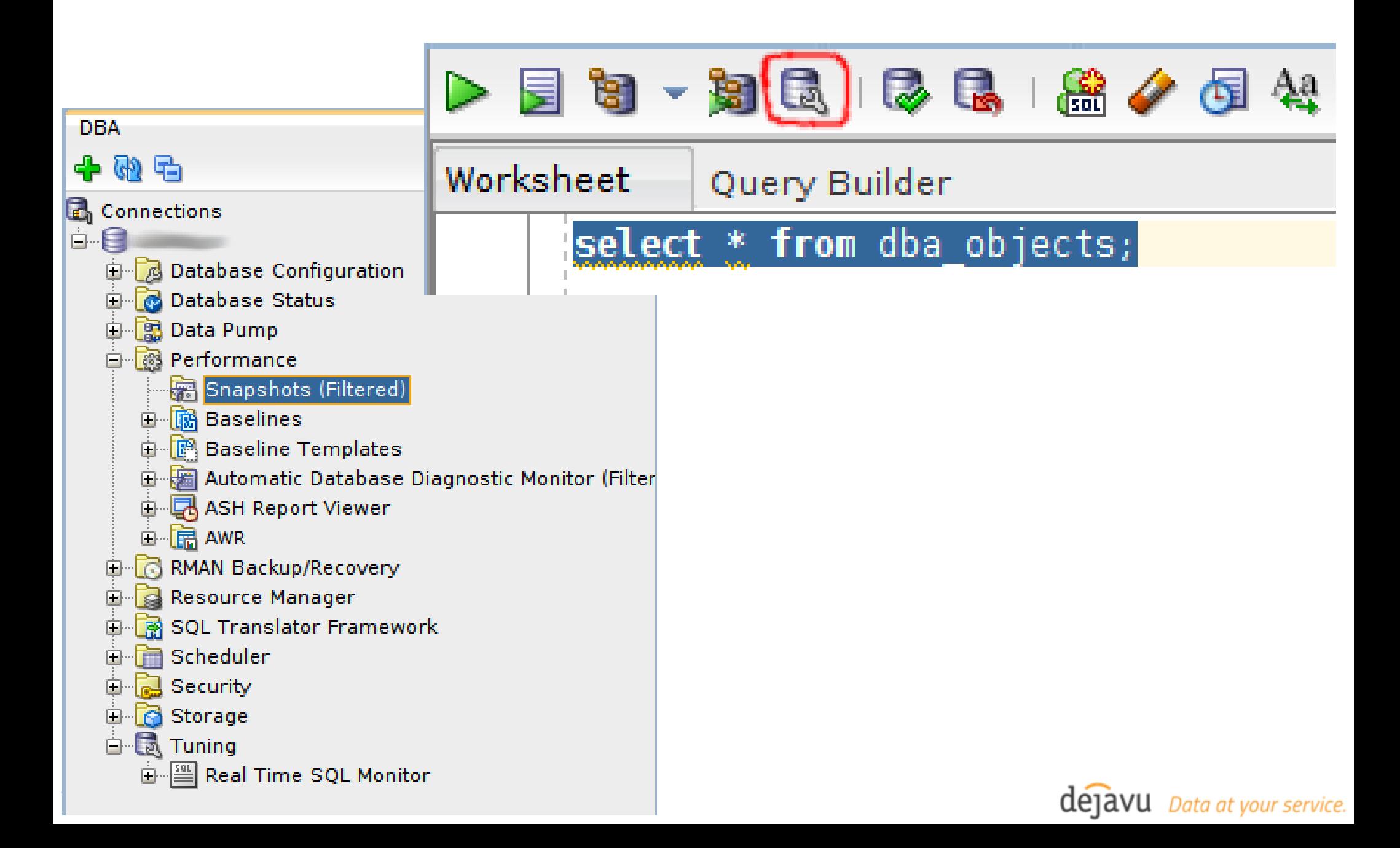

# **Open/Free Tools**

- Tanel Poder's Linux Process Snaper <https://blog.tanelpoder.com/psnapper/>
- Tanel Poder's Oracle Session Snapper <https://blog.tanelpoder.com/snapper/>
- OraSASH <https://pioro.github.io/orasash/>
- SwingBench

<http://www.dominicgiles.com/swingbench.html>

● tvdxtat

<https://antognini.ch/category/apmtools/tvdxtat/>

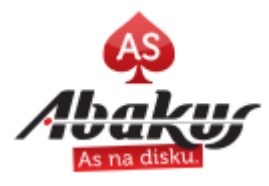

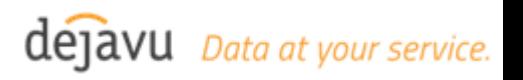

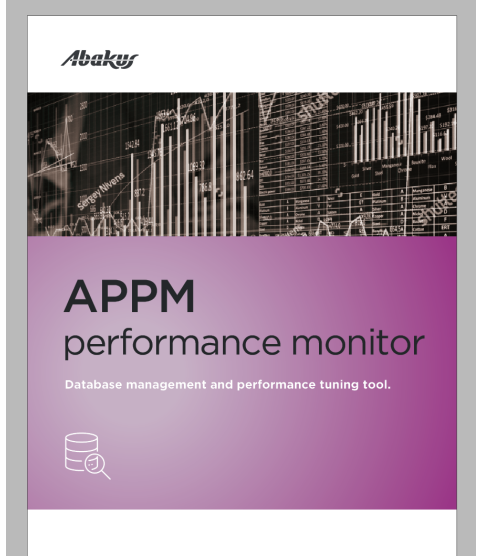

Copyright 2019 © Abakus plus information engineering d.o.o. k 2015 w Abukus pius miormation engineering d.o.o.;<br>ka cesta 24a, Kranj, Slovenia, www.abakus.si, +386 4 287 11 00

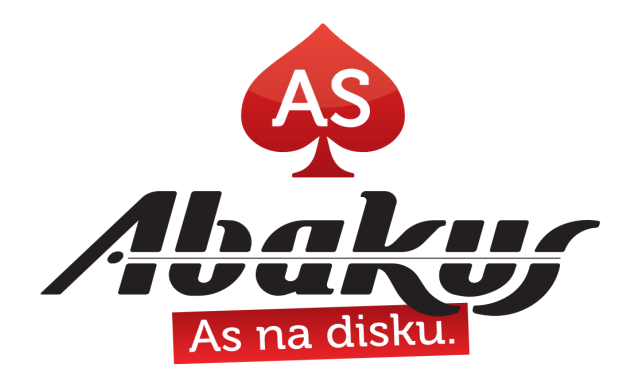

#### **[http://www.abakus.si](http://www.abakus.si/)**

My next session is today at 14:10

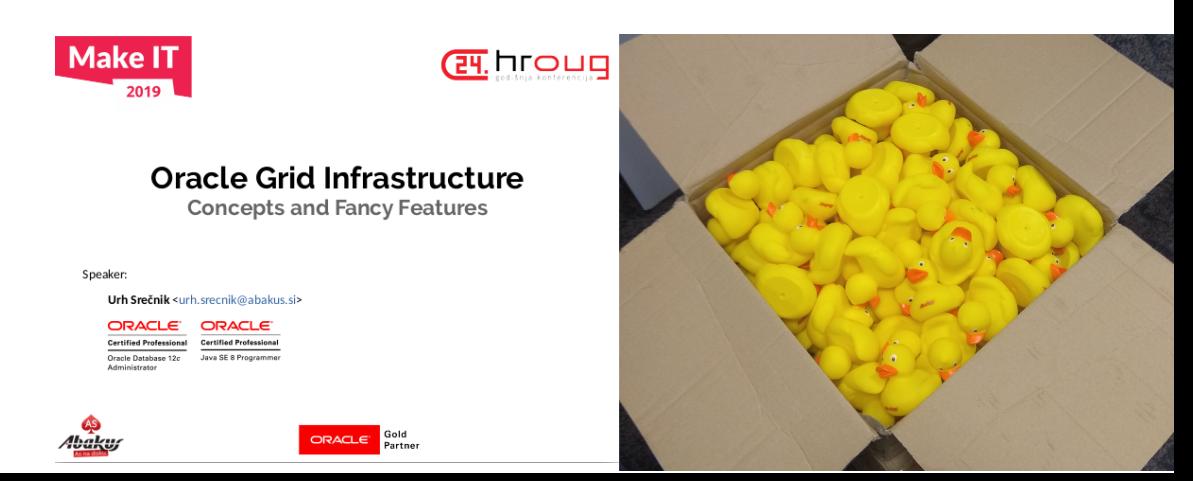

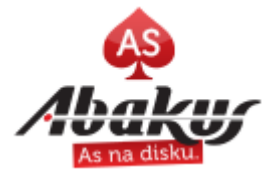